情報メディア基盤ユニット用資料 (2015年5月19日分)

# Processing 言語による情報メディア入門

繰り返し処理その2 (while 文)

神奈川工科大学情報メディア学科 佐藤尚

### **条件指定型繰り返し処理**

**↑下言**常、繰り返し処理には、次の 2 つのパターンがあります。一つ |「繰り返し回数」を条件だと<br>★── は前回説明した回数指定型繰り返し処理です。もう一つは、条 | 思うと、回数指定型繰り返し 件指定型繰り返し処理です。 ● マ 常、繰り返し処理には、次の2つのパターンがあります。一つ 「繰り返し回数」を条件だと

回数指定型繰り返し処理

条件指定型繰り返し処理

今回は、後者の条件指定型繰り返し処理の説明をします。前回の 授業では、サンプル 4-9の line 関数で X 座標の値を指定している部 分を、サンプル 4-10 のように解釈して、for 命令による繰り返し処 理を使ったサンプル 4-11 のプログラムを作成しました。

### **line 関数を 11 回実行する サンプル 4-9**

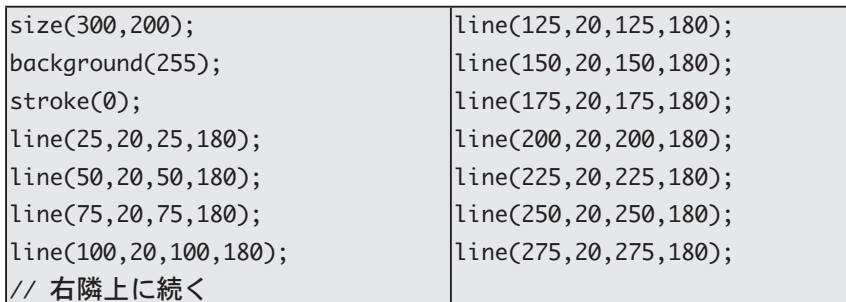

このサンプル 4-9 は、サンプル 5-1 のように書き換えることがで きます。このままだと、単純な繰り返し処理に書き換えることがで 。きません

**line 関数を 11 回実行する サンプル 5-1** 

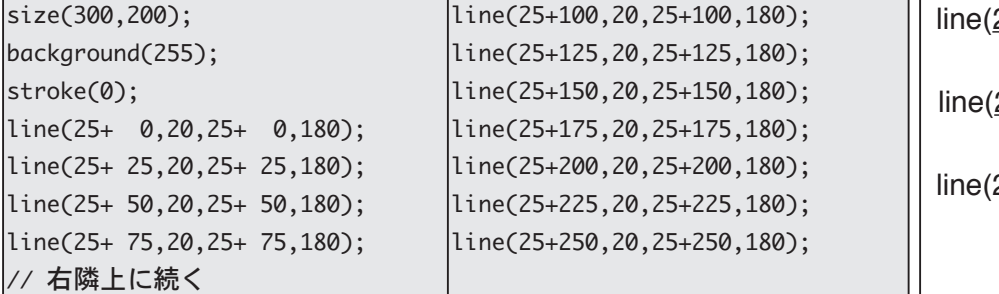

このサンプル 5-1 を変数を使うと、次のように書き換えることが 。できます

処理は条件指定型繰り返し処 理の特殊な場合と見なすこと 。ができます

 $25+0.20,25+0.180$ : 25+50,20,25+50,180); <u>25+25,</u>20,<u>25+25,</u>180); 以下順々に続く

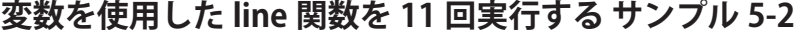

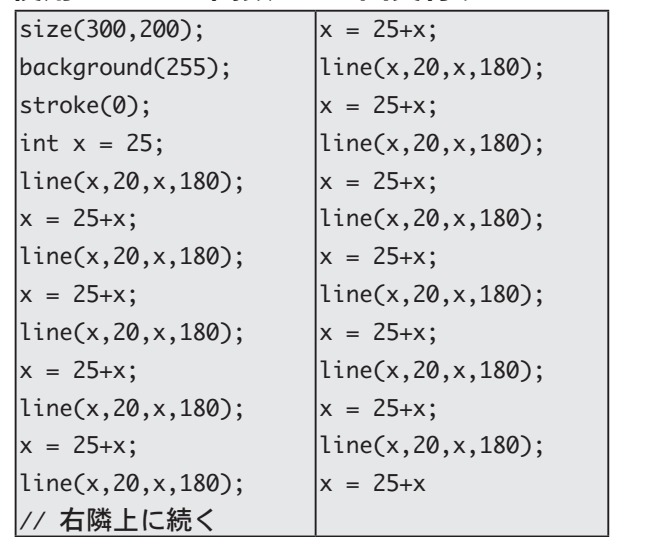

このように書き換えると、繰り返しの共通部分がハッキリしてき ます。つまり、「line(x,20,x,180);」と「x=x+25;」の2行が共通となっ ています。従って、サンプル 5-3 のように、単純な繰り返し処理を使っ て、書き換えることが出来ます。

**5-3 サンプル 変数と単純な繰り返し命令を利用した書き換え**

| size(300,200);            |
|---------------------------|
| background(255);          |
| stroke(0);                |
| int $x = 25$ ;            |
| $for(int i=0; i<11; i++)$ |
| line(x, 20, x, 180);      |
| $x = x + 25$ ;            |
|                           |

{

サンプル 4-9 のプログラムは、単に line 関数を 11 回繰り返し実行 したいと言う風にも考えられますが、X座標の値が 25 から始めて、 25 ずつ離れた場所に、X座標の値が 275 以下の間、繰り返し線分を 描くために line 関数を実行するという風にも考えられます。

折角、用意した int 型変数 x の出番が少ないのもかわいそ うな気がします。

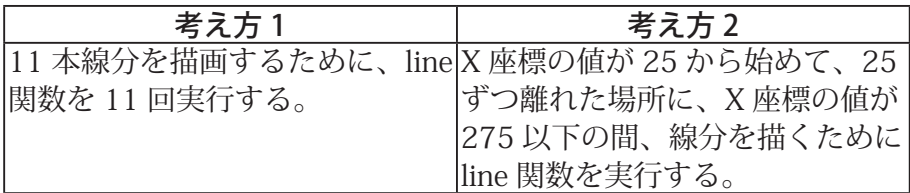

そこで、「X座標の値が 275 以下の間、繰り返す」のように実行す ることができる命令があれば、考え方2のようなプログラムを作る ことができます。Processing では、この目的のために、while 命令が 用意されいます。while 命令は、次に示すように非常に単純な形式に なっています。

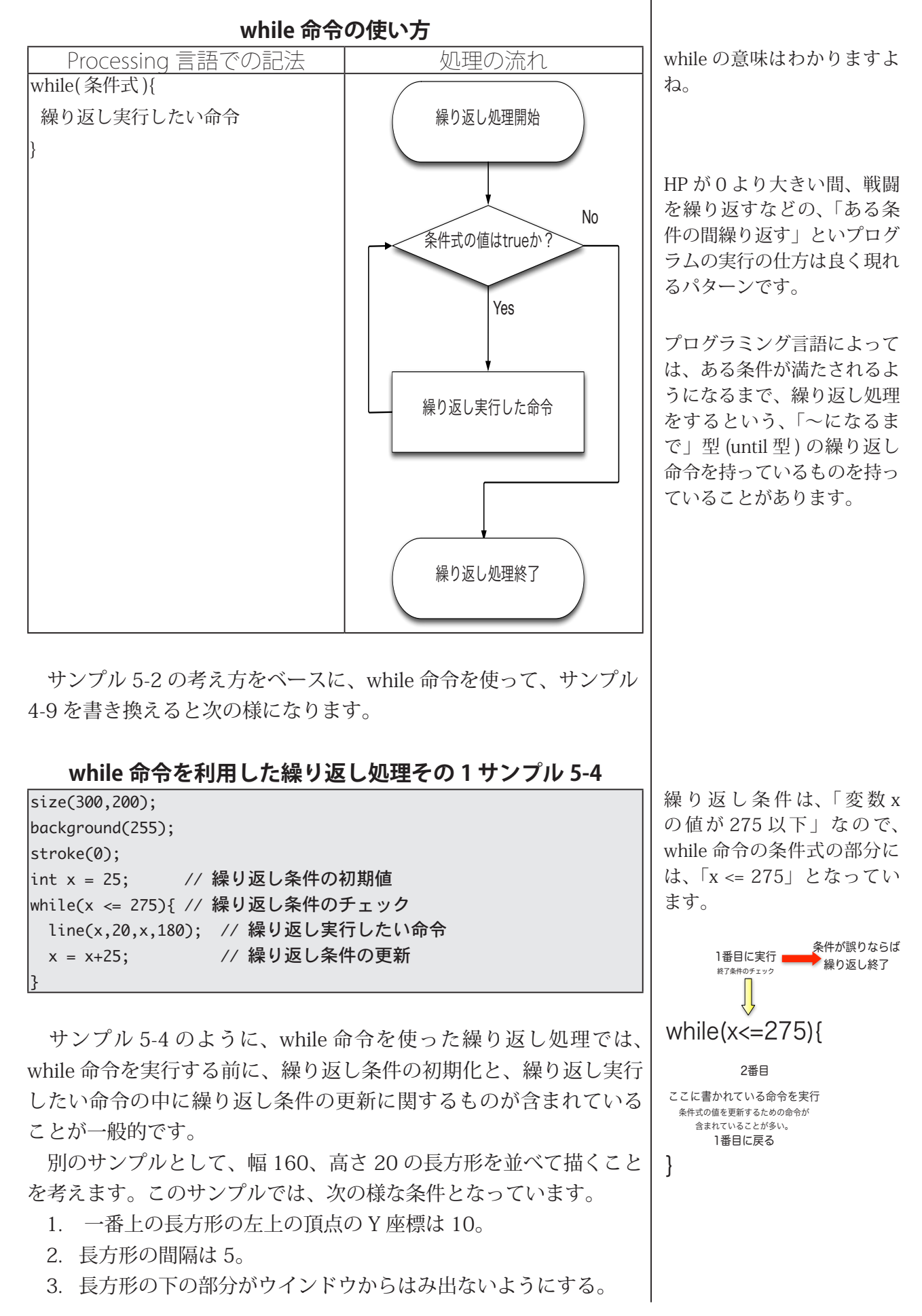

長方形の下の部分がウインドウからはみ出ないようにするために は、長方形の左上のY座標と長方形の高さを加えた値がウインドウ の高さより小さければ、ウインドウからはみ出ません。つまり、繰 り返し条件は、「長方形の左上のY 座標と長方形の高さを加えた値が ウインドウの高さより小さい」間となります。この方針で作成した ものがサンプル 5-5 です。

### **while 命令を利用した繰り返し処理その2サンプル 5-5**

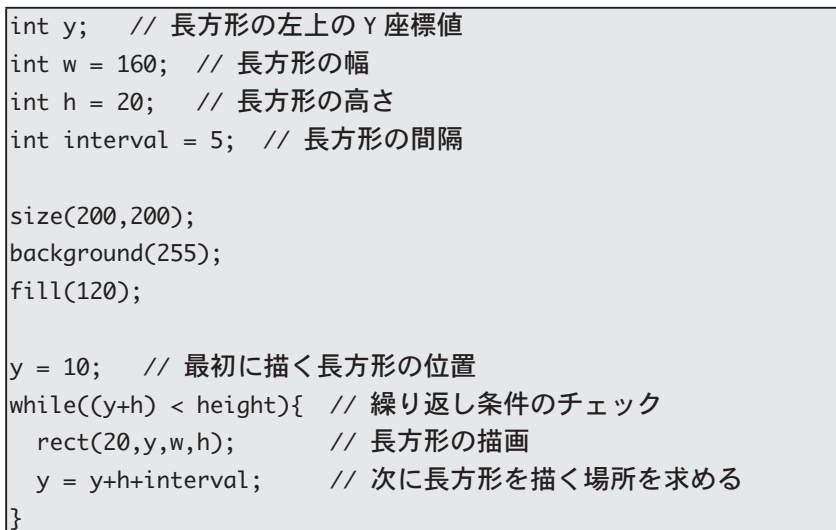

「長方形の左上のY 座標と長 方形の高さを加えた値」とは、 長方形の左下のY座標の値 のことです。

### **の実行結果 5-5 サンプル**

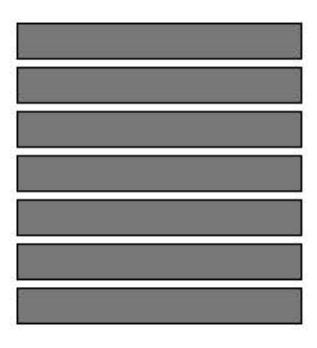

条件指定型繰り返し処理を利用すると、回数指定型繰り返し処理 では書くことの難しいプログラムを簡単に書くことができます。次

のサンプル 5-6 では、マウスのカー ソルの位置から下方向に向けて正 方形を書いていきます。正方形の 左上頂点の Y 座標値が height 以上 の値になったら、正方形の描画を 終了します。逆に言うと、正方形 の左上頂点の Y 座標値が height 未 満の間、正方形の描画を繰り返し ます。

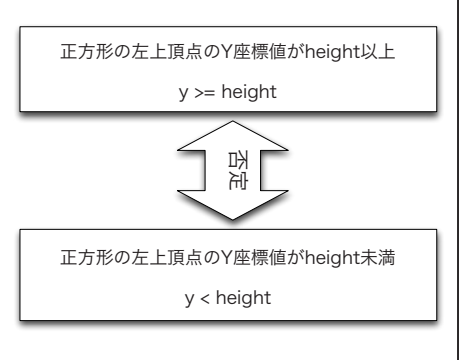

### **while 命令を利用した繰り返し処理その 3 サンプル 5-6**

int y; // 正方形の左上頂点の Y 座標値 |int sideLength = 20; // 正方形の一辺の長さ  $|void setup()$ size(400,400);  $noFill()$ ; stroke(0); strokeWeight(2); ا ?

長方形の高さや間隔から何個 の長方形を描くことが出来る かは計算で求めることが出来 ます。でも、面倒なことはプ ログラムにさせるのが楽です 。よね

繰り返し処理の停止条件と繰 り返し処理の繰り返し条件 は、それぞれ否定の関係にあ ります。「否定」が難しいと「反 対」のほうがわかり易いです か?

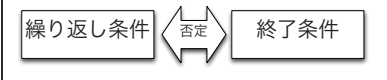

#### **良くある否定の関係**

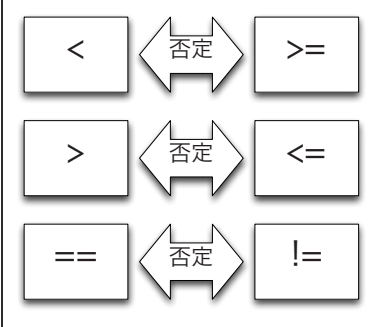

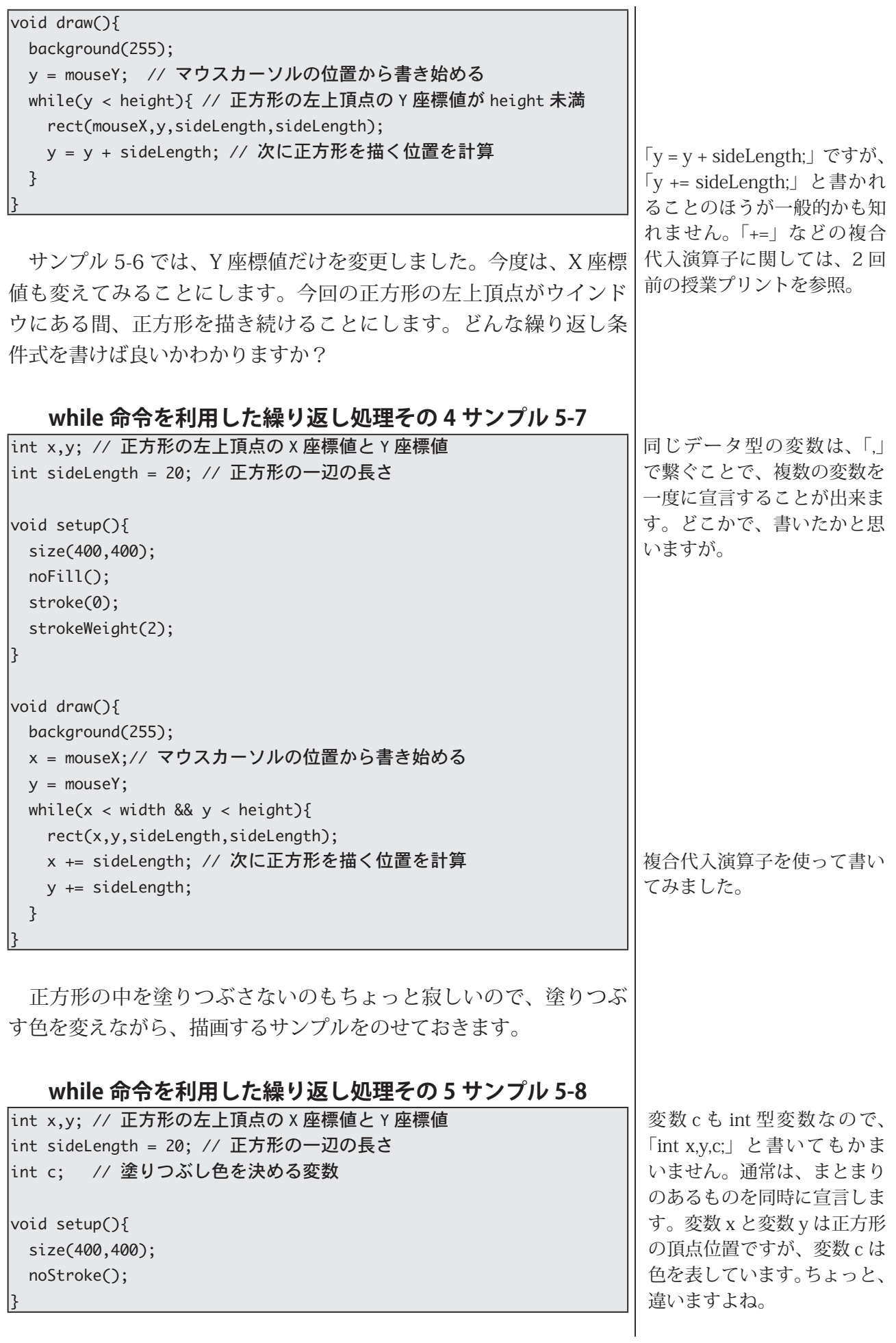

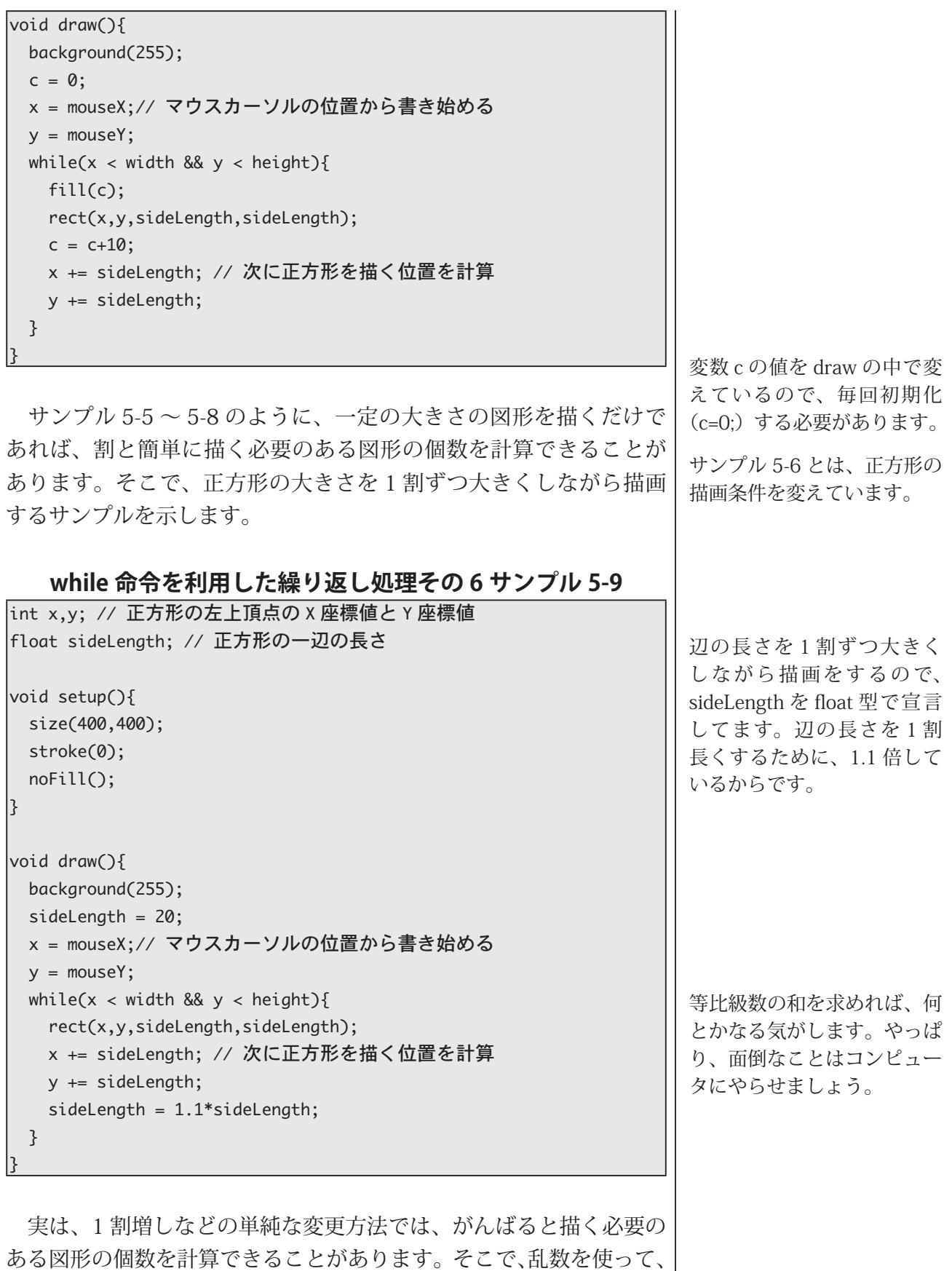

図形を描く間隔を変えることで、事前に描画する図形の個数を計算 できないようなサンプルをのせておきます。このサンプルでは、正 方形ではなく、円を描き、色も乱数で変えています。

6

### **while 命令を利用した繰り返し処理その 7 サンプル 5-10**

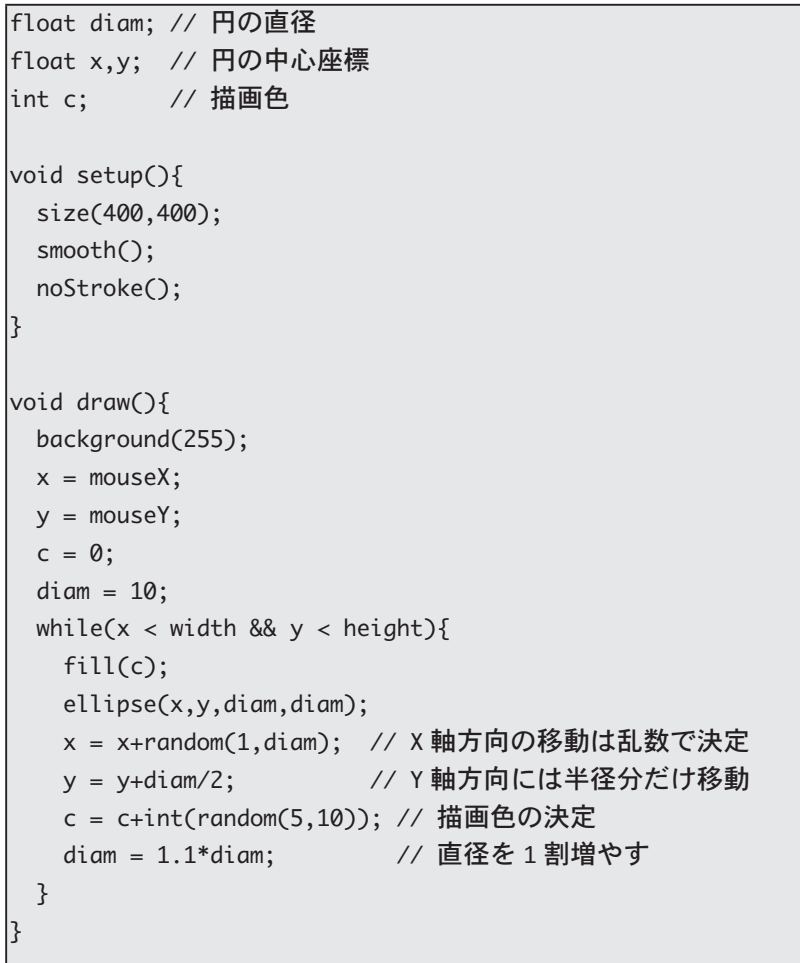

もう一つ別な while を使ったサンプルをのせておきます。このサン プルでは、2段の線分を描いています。ただし、上の段と下の段では、 線分を描く間隔が異なっています。この間隔はマウスカーソルの位 置 (mouseX の値) で決めています。サンプル 5-11 には、if 命令の 部分があります。この部分がないと不都合が起きることがあります。

今まで、キチンと説明をしていませんでしたが、int 型と int 型の 割り算は、割り算の結果も int 型になります。例えば、4/2 は 2 とな りますが、5/2は2.5 ではなく、2となります。また、1/10は0.1 ではなく、0となります。つまり、mouseXの値が0や1の時には、 mouseX/2は0となります。すると、intervalの値は0となりますので、 常に「x < width」が正しくなるので、描画が終了しないことになり ます。そこで、interval が0の時には、強引に1に変更しています。

#### **while 命令を利用した繰り返し処理その 8 サンプル 5-11**

int x.v: // 線分の描画位置を示す変数 |int interval; // 描画する線分の間隔を表す変数 |int len; // 描画する線分の長さを表す変数

乱数を使って、円の位置を変 更しているので、変数 x,y は float 型になっています。円 の直径も1割ずつ増加して いるので、変数 diam も float 型になっています。塗りつぶ し色も乱数で変えているので すが、int(random(5.10))で 乱数を作っているので、5以 上 10 未満の整数の乱数と なっているので、描画色を 決めている変数 c は int 型と なっています。

ここでの不都合とは、描画 が終わらないことを指して 。います

 $5.0/2$  や  $5/2.0$  とすれば float 型と int 型の計算にな るので、計算結果は 2.5 と なります。

```
|void setup(){
 size(200,200);
 y = height/2;len = height/5;
}
void draw(){
 background(255);
 x = 0;
 interval = mouseX/2;if(interval == 0)interval = 1;{ 
 while (x < width){ // 上の段の描画
   line(x,y-len,x,y-2*len);x = x + interval;}
 x = 0;
 while(x < width){ // 下の段の描画
  line(x,y+len,x,y+2*len);x = x + 2^*interval;
 {
```
# **強力な for 命令**

}

 $\mathbf{P}^{\text{rocessing}}$  言語の先祖のようなプログラミング言語に、 $\text{c}$  言語が $\text{b}$  あります。 $\text{c}$  言語はプログラミング業界に大きな影響を及ぼし ています。C言語以前の多くの言語では、回数指定型の繰り返し処 理と条件指定型の繰り返し処理は、明確に異なった命令文を使って、 表されていました。C言語をデザインした人は、回数指定型の繰り 返し処理を行う際に指定する必要のあることを、次の3つだと考え 。ました

- 1. カウンタ変数の初期化
- 2. 繰り返し回数に関する条件チェック
- 3. カウンタ変数の値の更新

この3つの条件が指定できるように C 言語での for 命令をデザイ ンしました。これの考え方を受け継いで作られたのが Processing 言 語の for 命令です。

これをベースに前回説明した for 命令の表記方法を見直してみま す。前回は、for 命令の使い方は下のようになっていると説明しまし た。

C 言 語 は、 1972 年 に AT&T ベル研 究所のデニ ス・リッチー  $(Dennis M.$ 

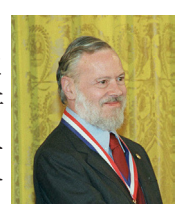

Ritchie.1941-2011) が中心 となってデザインしたプログ ラミング言語です。C言語と 類似の文法が多くのプログラ ミング言語に取り入れられて います。

キチンと調べた訳でないので すが、このように回数指定 型の繰り返し処理を考えて、 for 命令をデザインしたこと が、C言語の大きな特徴の一 つではないかと思います。

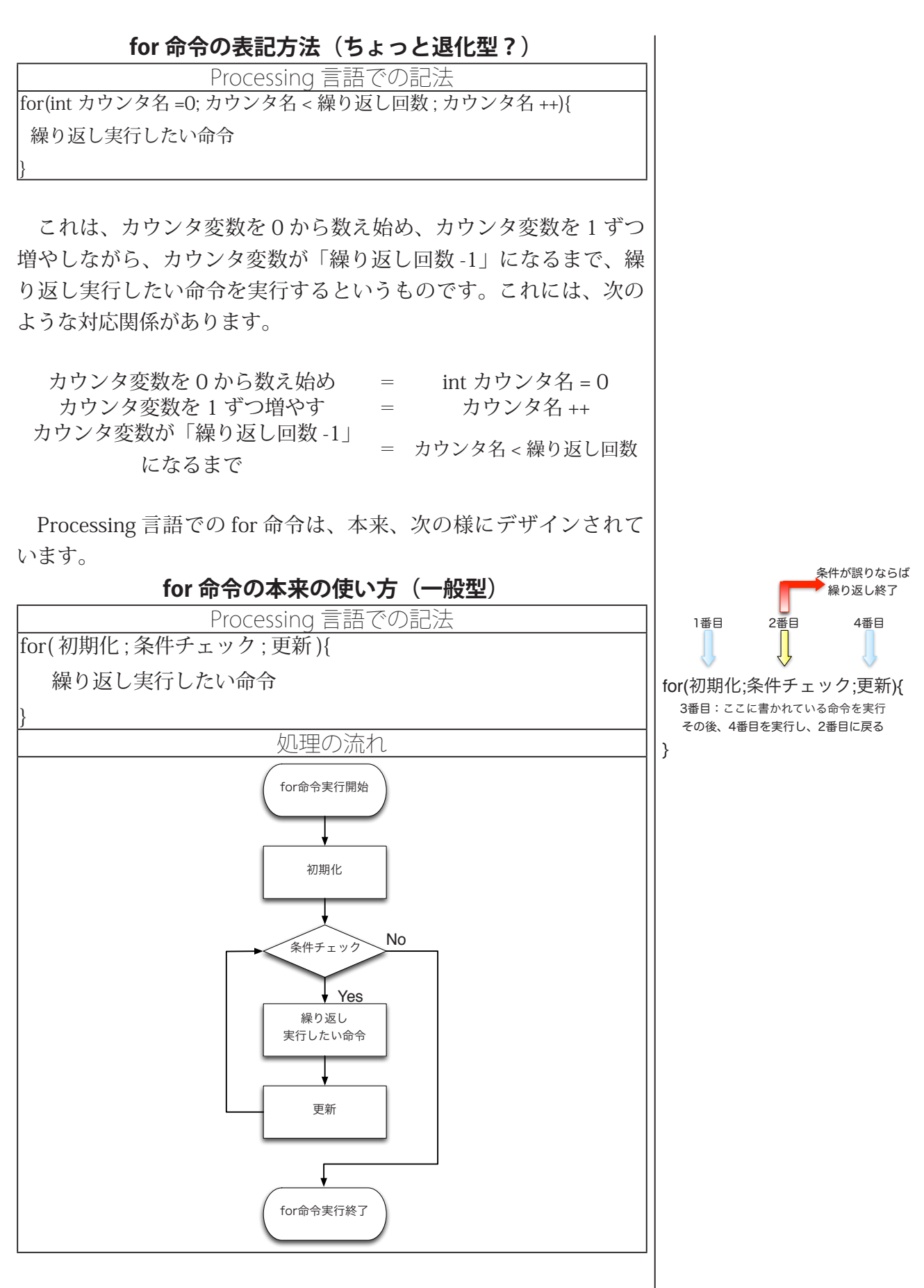

サンプル4-9を次のように書き換えてみます。このように書き換 えると、カウンタ変数を1で初期化し、カウンタ変数を1ずつ増や しながら、カウンタ変数が11以下の間、繰り返すということが実現

できれば、良いことがわかります。この方針で、for 命令を使用した 作成したプログラムがサンプル 5-13 です。

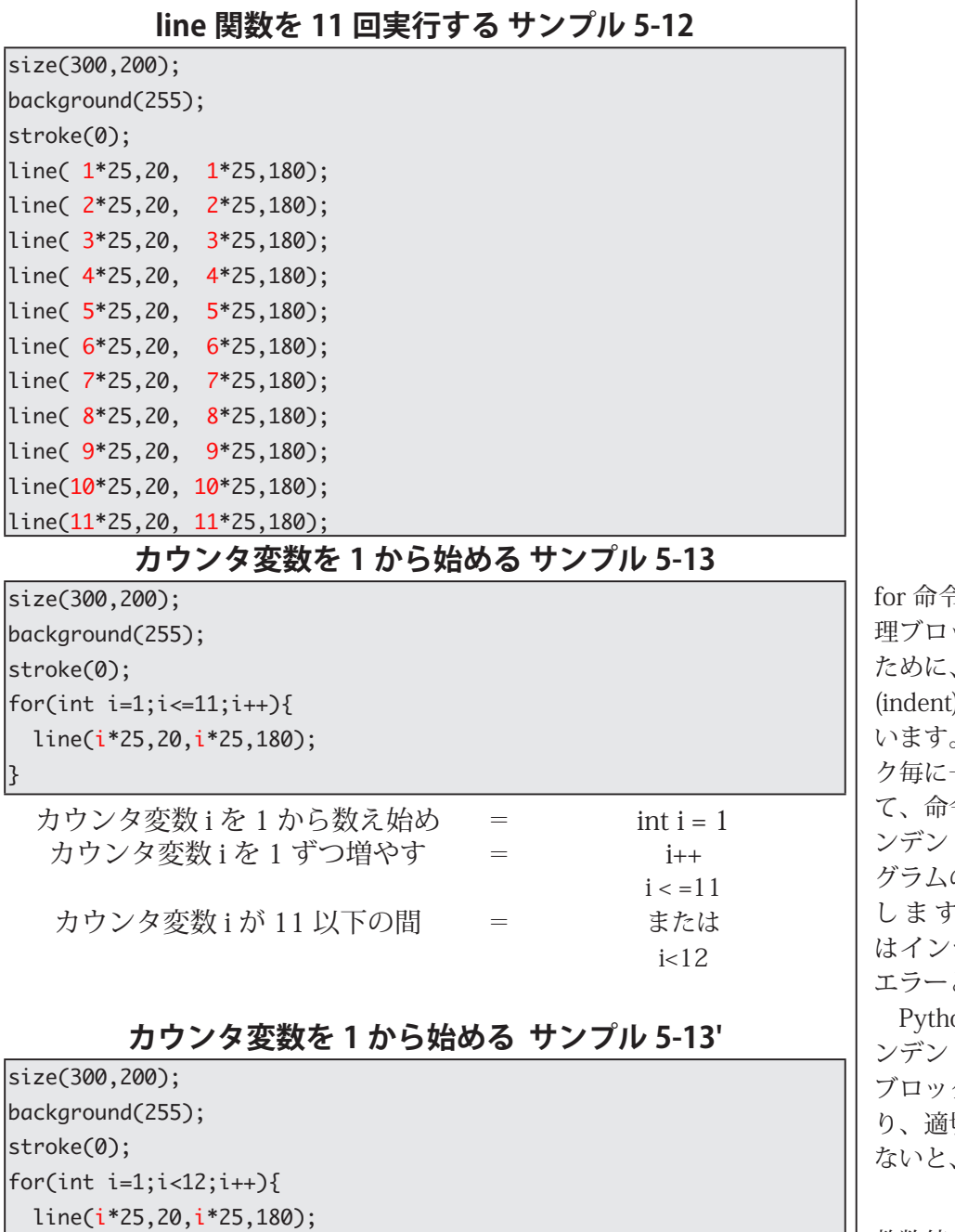

サンプル 5-13 では、カウンタ変数を1からに変更し、カウンタ変 数が1ずつ増えるサンプルでした。次は、カウンタ変数を1ずつで はなく、別な値で変更するサンプルを示します。

 $\mathcal{E}$ 

前回の講義プリントのサンプル 4-16 では、中心が (0.0)、(40.0)、 (80,0)、…、(400,0)と(0,0)、(0,40)、(0,80)…、(200,0)の位置に直 径40の円を描いています。

きや if 命令などで、 処 理ブロックをハッキリさせる 字下げやインデント t) と呼ばれることを行 これは、処理ブロッ ク毎に一律に右方向に移動し イ。命令を書くことです、て トを行うことで、プロ の構造を理解しやすく 。Processing 言語で デントをしなくても、 とはなりません。

on 言語などでは、イ トを行うことで、処理 クを指定します。つま 切にインデントを行わ エラーとなります。

整数値の場合には、「11以下」 ということと「12未満」は 同じことなので、左のように 2通りのやり方があります。

、上の注意の意味がわかると サンプル 5-13 とサンプル 5-13' が同じ動作となること 。がわかります

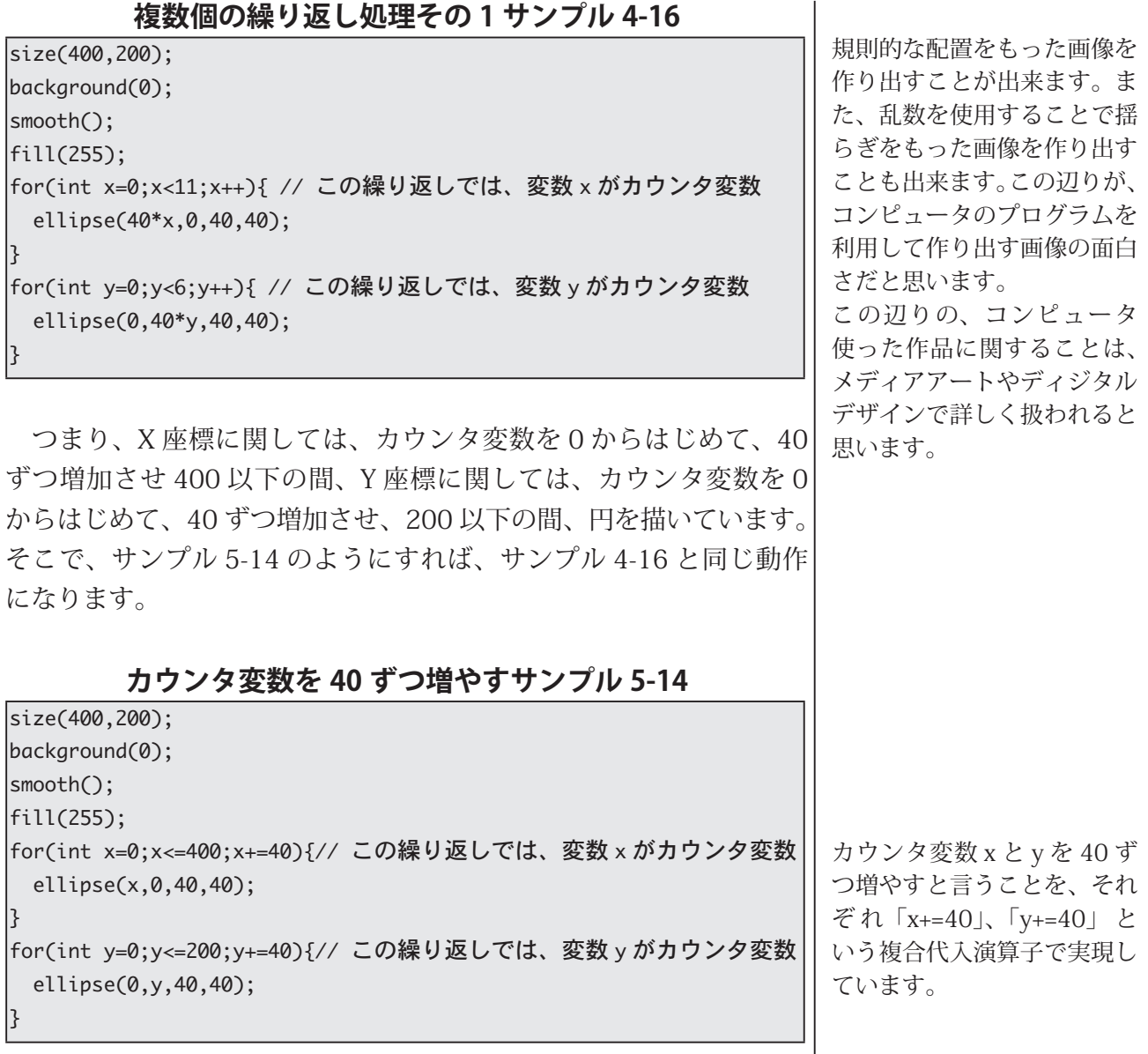

カウンタ変数の更新は、定数値で決めなくても良いので、while 命 令を使って作ったサンプル 5-11 は次のサンプル 5-15 のように書き 換えることが出来ます。

### **5-15 サンプル 変数を利用したカウンタ変数の更新**

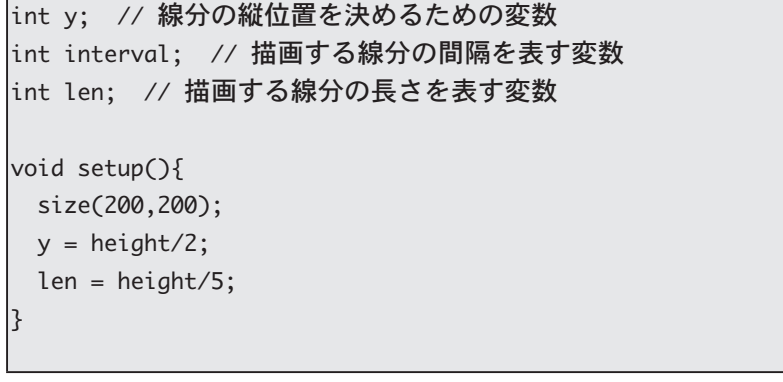

```
|void draw(){
 background(255);
  interval = mouseX/2;
 if(interval == 0){
   interval = 1;{ 
  for(int x=0;x < width; x += interval)\frac{1}{2} 上の段の描画
   line(x,y-len,x,y-2*len);{ 
 for(int x=0;x < width; x += 2*interval)\frac{2}{7} 下の段の描画
  line(x,y+len,x,y+2*len);{ 
}
```
また、for 命令の「初期化」、「条件チェック」、「更新」の部分を全 て記入する必要はありません。例えば、サンプル 5-10 を次のように for 命令を使って書き換えることが出来ます。この例では、「初期化」 と「更新」の部分が省略されています。このサンプル 5-16 のように、 「while(条件){ ~ }」は「for(; 条件 ;){ ~ }」と全く同じことになります。

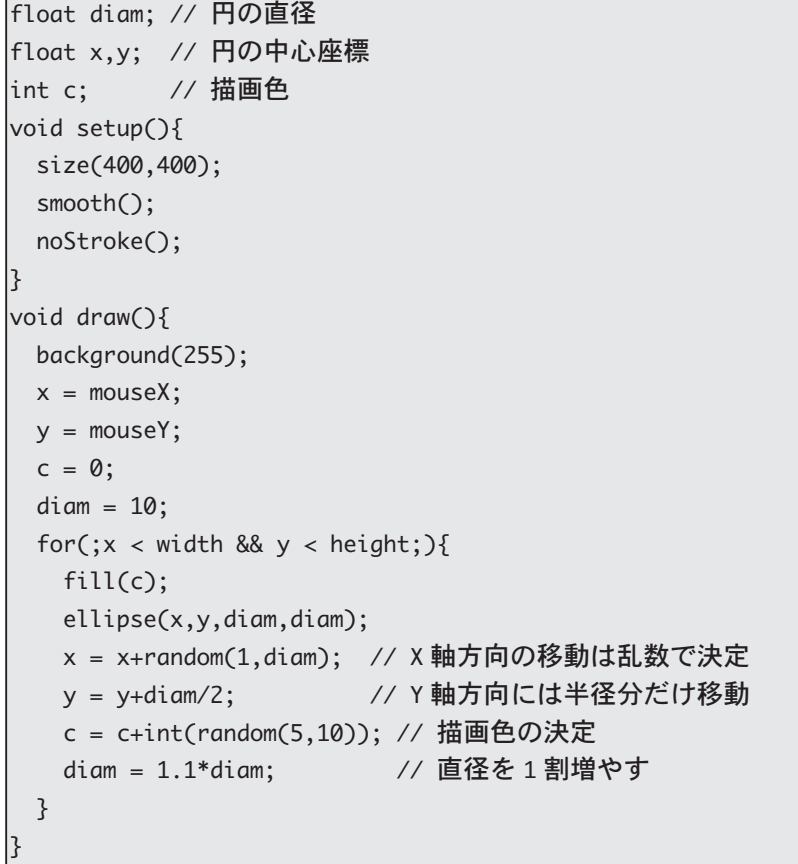

for 命令による while 命令の置き換えサンプル 5-16

つまり、Processing言語のよ うなC言語系のプログラミ ング言語にとっては、while 命令は盲腸のような存在で す。

カウンタ変数を条件チェックでは、どのような条件チェックを行っ ても良いので、カウンタ変数の値が条件チェックの中に入っていな くてもかまいません。すると、サンプル 5-16 は次のように書き換え for 命令による while 命令の置き換えサンプル 5-17

```
Float x, y; // 円の中心座標
描画色 //; c int
|void setup()size(400,400);
 smooth();
 noStroke():
ا ع
|void draw(){
 background(255);
 x = \text{mouseX};y = \text{mouseY};
 c = 0;for(float diam=10;x < width && y < height;diam = 1.1*diam){
  fill(c);ellipse(x,y,diam,diam);
   x = x+random(1,diam); // X軸方向の移動は乱数で決定
  y = y+diam/2; // Y軸方向には半径分だけ移動
   c = c+int(random(5,10)); // 描画色の決定
 }
{
```
キチンと説明はしませんが、サンプル 5-17 はさらに次のように書 き換えることが出来ます。ちょっとやり過ぎな気もしますが。

for 命令による while 命令の置き換えサンプル 5-16  $int c$ :  $void setup()$ size(400,400); smooth(); noStroke(); l٦  $|void draw()$ background(255);  $c = 0$ : for(float diam=10, x=mouseX, y=mouseY;  $x <$  width &&  $y <$  height:  $x == random(1, diam),$  $y \leftarrow \text{diam}/2$ , diam  $* = 1.1$ ,  $c := int(random(5, 10)))$  $fill(c);$ ellipse(x,y,diam,diam); } {

複合代入演算子を使用して 「diam \*= 1.1」と書いている 部分は、「diam =  $1.1$  \* diam | 書くことも出来ます。

# 色相、彩度、明度による色指定

全つ指定の方法に、色の三原色の組み合わせ (RGB) による方法と ▲色相・彩度・明度 (HSB) による方法があることを説明しました。 今まで作ってきたプログラムは RGB により色を指定していました。 しかし、HSBによる色指定を行うと、赤っぽい色を乱数で出したい  $\zeta$ との場合に便利です。また、色を指定する際には、不透明度( $\alpha$ 値)という情報を付加して使用することもあります。Processing では、 HSBによる色指定を行うことも出来ます。色指定方法を変更するた めに、colorMode 関数を利用します。colorMode 関数には、沢山の 呼び出し方があります。それを以下の表にまとめました。なお、不透 明度の値を指定する場合には、明示的に変更しない限り、0以上 255 以下となっています。

色相: Hue 彩度: Saturation Brightness:明度

 $\alpha$ : ギリシャ文字の小文字の aです。アルファと呼びます。 この不透明度の使い方は、少 し後で説明します。

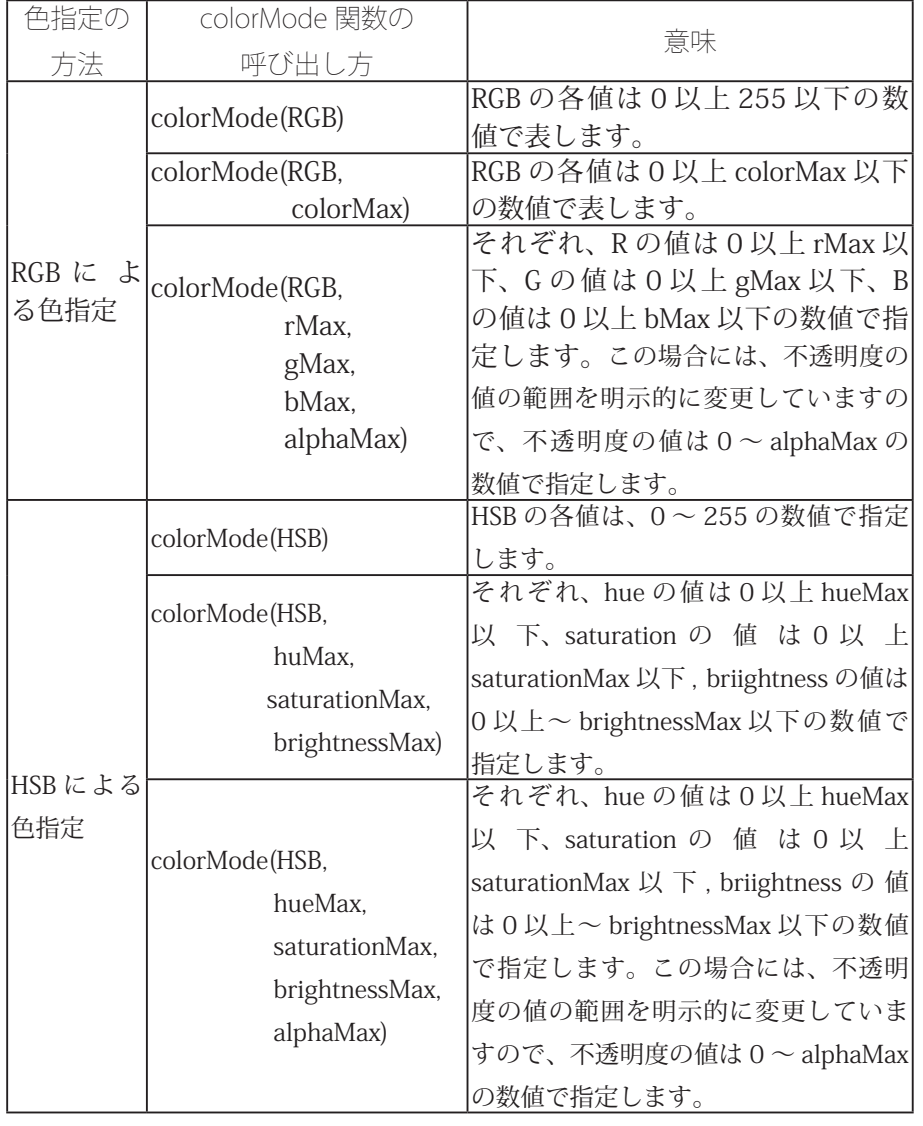

#### **関数の使い方 colorMode**

Processing の ColorSelector では、HSB での色指定の際には、hue に関しては 0 以上 359 以下、saturation と brightness に関しては 0

基本的に、0より小さい値を 指定した場合には0、上限値 よりも大きな値を指定した場 。合には上限値となります

以上 99 以下で表しています。基本的に HSB での色指定を行う場合 には、colorMode(HSB,359,99,99) での指定を利用したいと思います。

以下に、HSB により色指定のサンプルを示します。サンプル 5-19 では、色相(Hue)の値を一定にして、彩度と明度を少し変更したもの 。です

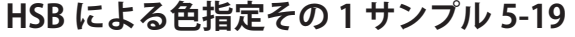

size(400.200); colorMode(HSB, 359, 99, 99); smooth();

 $\vert$ background $(190, 60, 99)$ ; // 上段の円、色相の値は0  $fill(0,99,99);$ ellipse(100,50,80,80);  $fill(0,60,99);$ ellipse(200,50,80,80);  $fill(0,30,99)$ ; ellipse(300,50,80,80); // 下段の円、色相の値は 100 fill(100,99,99); ellipse(100,150,80,80); ;(100,60,99)fill ellipse(200,150,80,80); fill(100,30,99); ellipse(300,150,80,80);

サンプル 5-20 では、色相、彩度、明度の値の範囲を、ウインドウ の大きさので決めています。このように値の範囲を設定すると、マウ スカーソルの位置情報 mouseX と mouseY の値を、直接色指定の情 報として利用することが出来ます。

### **HSB による色指定その 2 サンプル 5-20**

```
void setup(){
  size(400,400);
  colorMode(HSB, width-1, height-1, height-1);
 noStroke();
\mathcal{E}void draw(){
 fill(mouseX,mouseY,mouseY);
  rect(mouseX,0,5,height);
{
```
サンプル 5-21 は、HSB による色指定と繰り返し処理を組みあわせ たものです。X軸方向に移動すると色相が変化し、Y軸方向に移動す 。ると彩度が変化するようになっています

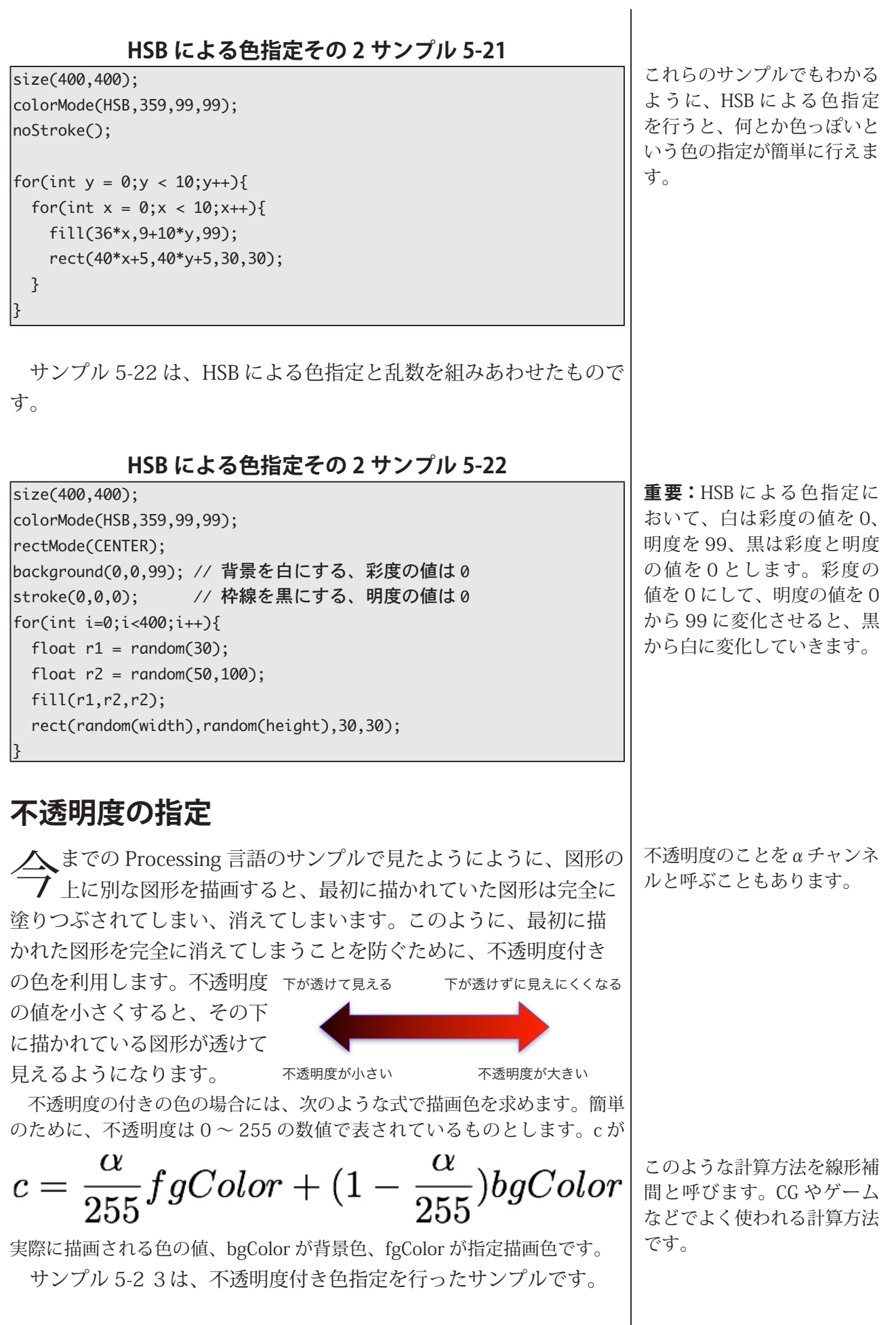

### **5-23 サンプル 1 不透明度付き色指定その**

size(400,200);

smooth(); colorMode(HSB,359,99,99); // 不透明度は 0 ~ 255  $\vert$ background $(200, 60, 99)$ ;

|fill(0,100,91,255); // 不透明度が 255 なので、下にある図形は隠れる ellipse(50,height/2,150,150);

|fill(0,60,91,127);// 不透明度が 127 なので、下にある図形は少し隠れる  $|$ ellipse(150,height/2,150,150);

|fill(0,60,91,63);// 不透明度が 127 なので、下にある図形は透ける  $|$ ellipse(250,height/2,150,150);

|noFill();// 塗りつぶしなし  $|$ ellipse(350, height/2,150,150);

サンプル 5-24 は、サンプル 5-22 の色指定に不透明度の情報を追 。加したものです

### **5-24 サンプル 2 不透明度付き色指定その**

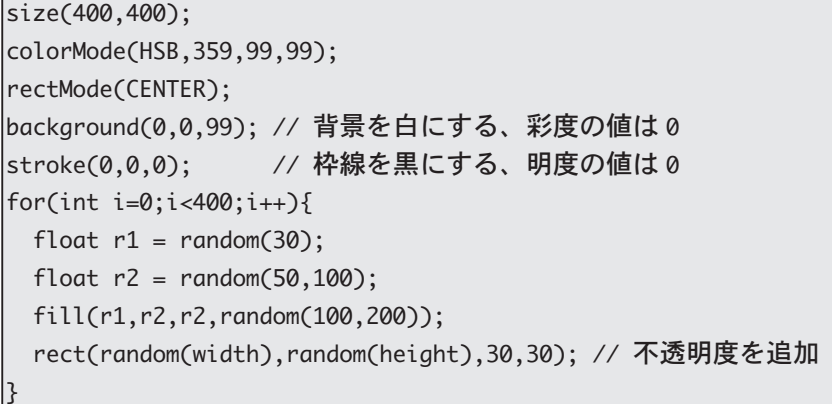

不透明度の情報を使うと、フェードアウトするような処理を実現出 来ます。つまり、下に描かれている図形を完全に消去しないで、不 诱明度の付きの色で塗りつぶすことで、徐々に消えていくような処 理を再現できます。このような方針で作成したものがサンプル 5-25 。です

このサンプルでは、draw 関数の先頭で background 関数を利用し た塗りつぶしを行わずに、不透明度の付きの色指定(不透明度64の 白)でウインドウ全体を塗りつぶしています。不透明度付きの色でで 塗りつぶしているので、始めに描かれている画像が完全に消えずに、 少し残ります。従って、昔に書かれた円は色が徐々に薄くなっていき、 最終的には消えてします。これが繰り返し行われるので、残像が残っ たような効果が再現出来ます。不透明度の値を大きくすると、残像 は直ぐに消えるようになります。逆に、不透明度の値を小さくすると、

### **5-25 サンプル 3 不透明度付き色指定その**

```
|void setup()size(400,400);
  colorMode(HSB, 359, 99, 99);
  smooth();
  noStroke();
{
|void draw(){
  fill(0.0.99.64): // 不透明度付きの色で塗りつぶす
  rect(0,0,\text{width},\text{height});fill(0,99,99);ellipse(mouseX,mouseY,30,30);
{
```
不透明度を使うと、色々な面白い効果を得ることが出来ます。

### **5-26 サンプル 4 不透明度付き色指定その**

size(400,400); colorMode(RGB); ;()smooth  $\vert$ background $(255)$ ; fill(255.10.10.50); stroke(10,100,255,80); strokeWeight(100); ellipse(100,100,400,400); ellipse(300,100,400,400); ellipse(100,300,400,400); ellipse(300,300,400,400);

Processing では、色の情報を保存するために、color 型というデー タが用意されています。この color 型を利用すると、色のデータを保 存しておくことが出来ます。ただし、色の情報は複数の値を指定し ないと確定しないので、color 関数を使用して color 型のデータを作 り出します。color 関数の引数は、fill 関数や stroke 関数などと同じ です。この color 型を利用したサンプルを次に示します。

### color 型による色指定サンプル 2 サンプル 5-27

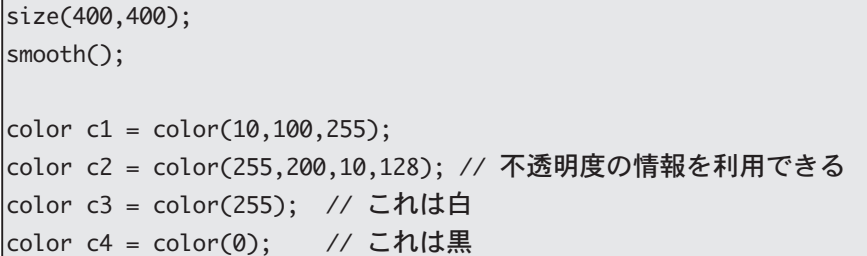

background(c3); // background でも利用可能 stroke(c4); // stroke でも利用可能 |fill(c1); // fill でも利用可能 ellipse(150,150,250,250);  $\vert$ fill(c2); ellipse(250,250,250,250);

### color 型による色指定サンプル 2 サンプル 5-28

```
color c, c1, c2;|void setup()size(400,400);
 rectMode(CENTER);
 c1 = color(255, 10, 10);c2 = color(10, 255, 10);|ع
|void draw()background(255);
 if(mousePressed){
   c = c1; // 当然、color 型変数への代入も出来ます
 }else }
   c = c2;{ 
 fill(c);rect(width/2,height/2,300,300);
{
```